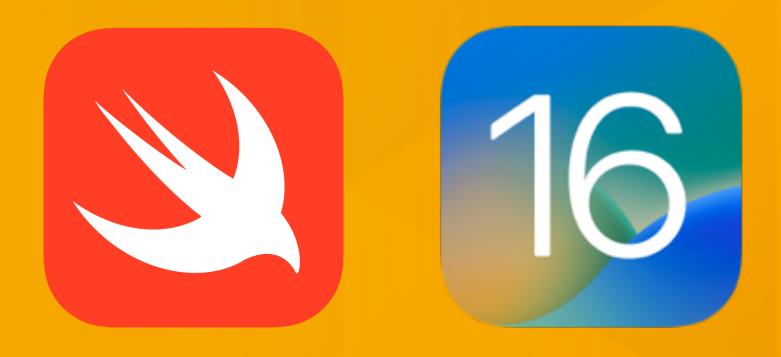

## **iOS** Application Development

### **Lecture 2: Introduction to Swift & Seminar Topics**

Prof. Dr. Jan Borchers Media Computing Group **RWTH Aachen University** 

Winter Semester '22/'23

hci.rwth-aachen.de/ios

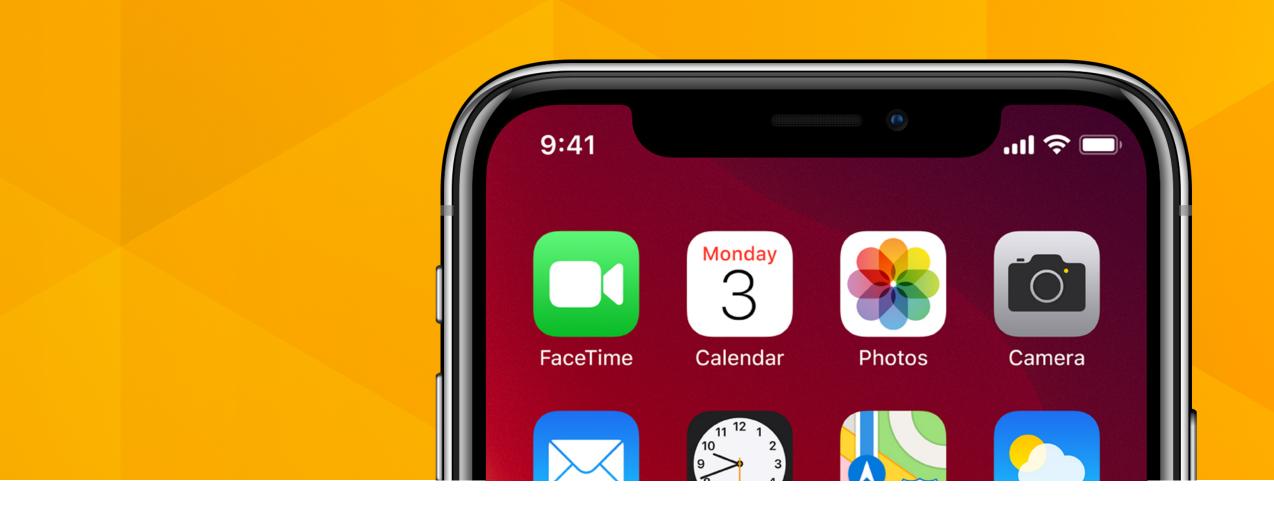

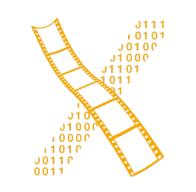

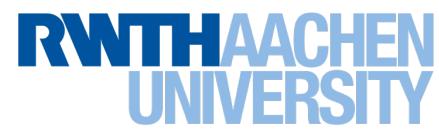

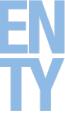

### Recap

- Mobile device characteristics
  - Context
  - Screen size
  - One app at a time
- Application Styles
  - Productivity
  - Utility
  - Immersive

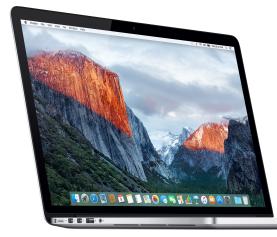

VS.

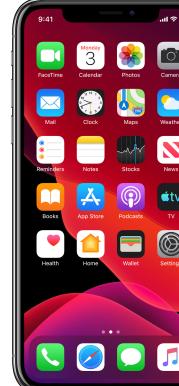

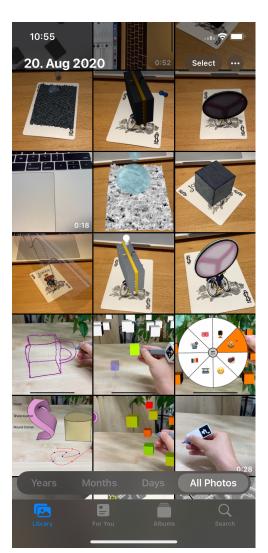

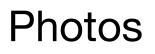

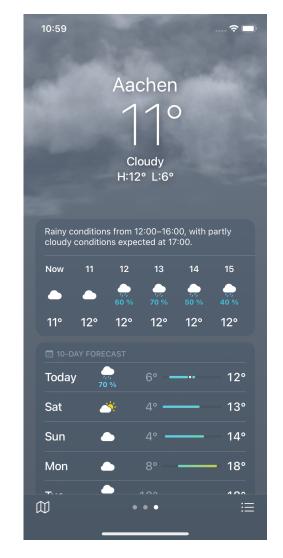

Weather

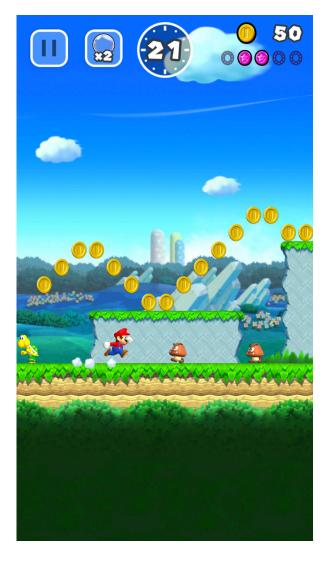

Super Mario Run

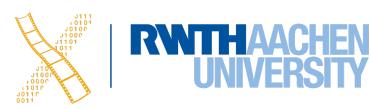

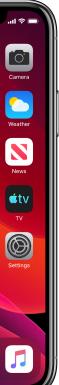

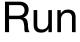

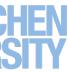

## Swift

Prof. Dr. Jan Borchers: iOS Application Development 3

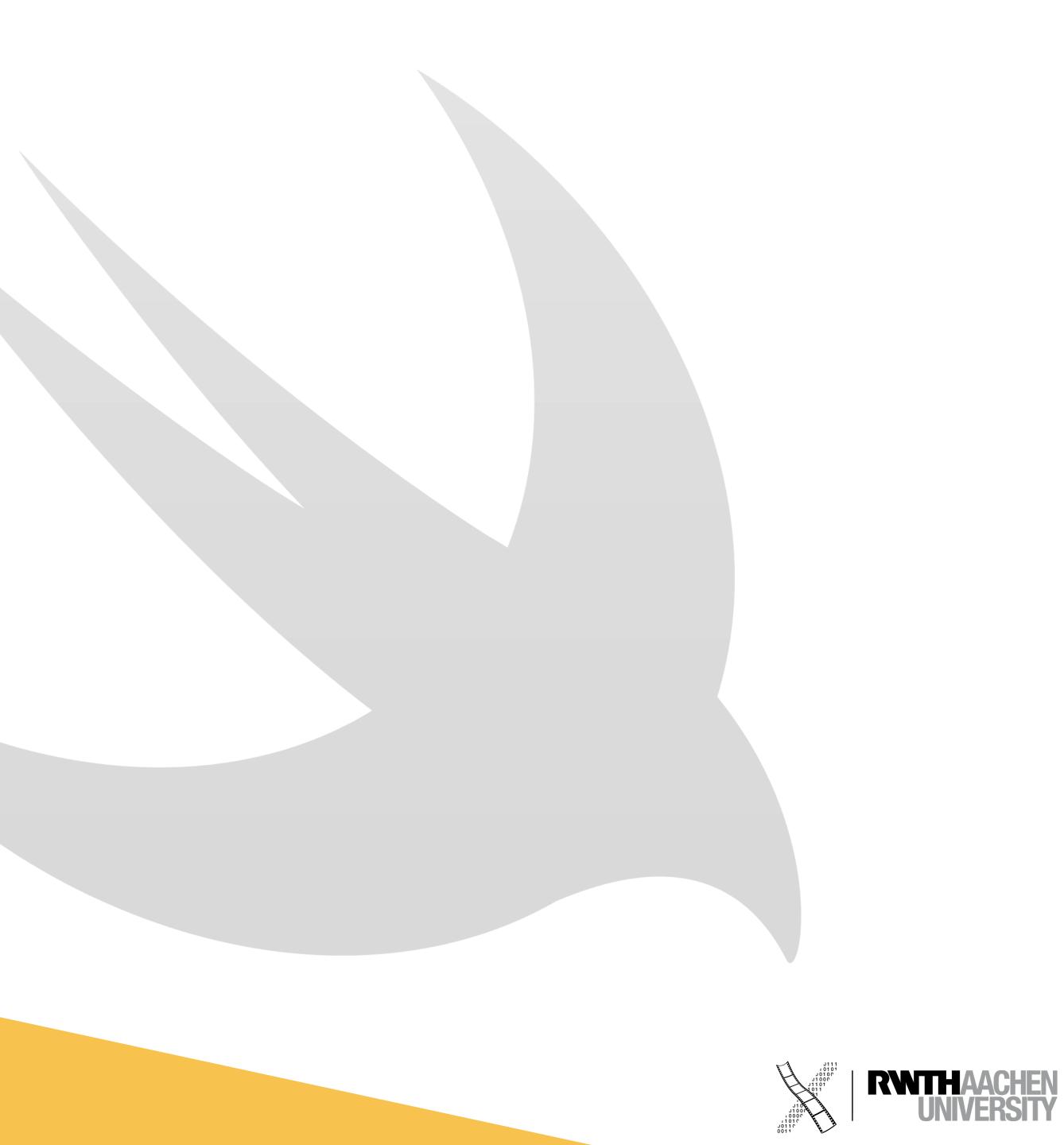

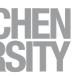

### History

- Introduced at WWDC 2014
- Influenced by C and Objective-C
- But designed to be easier to learn and not depend on older languages  $\bullet$
- "Safe, fast, and expressive"
- Open source since 2015
- Replacing Objective-C throughout iOS & macOS

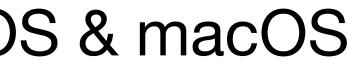

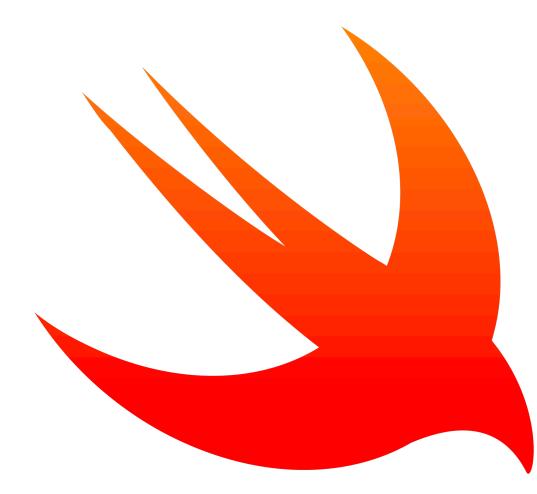

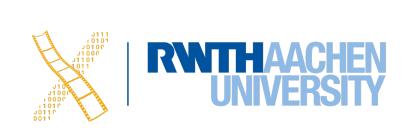

### Characteristics

- Clean syntax
- Type safety
- Type inference
- Automatic Reference Counting (ARC)
- Optionals

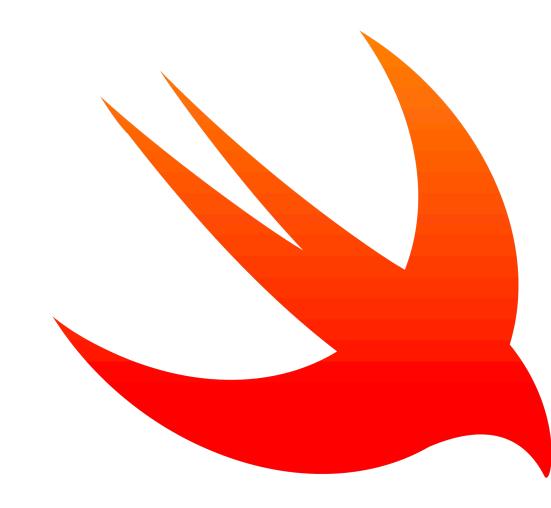

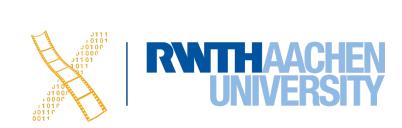

### **Characteristics**

- Tuples and multiple return values
- Generics
- Fast and concise iteration over collections
- Structs that support methods, extensions, and protocols
- Map, filter, reduce, and other functional programming patterns
- Powerful error handling

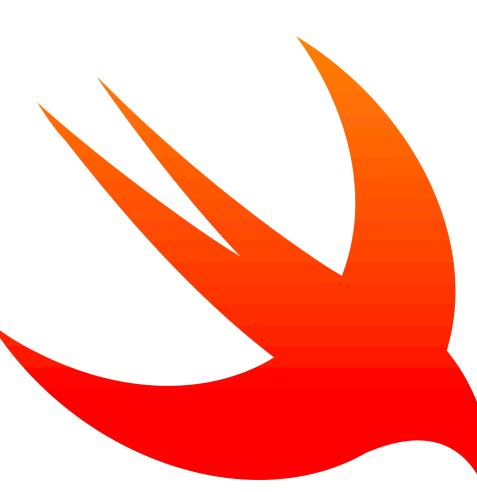

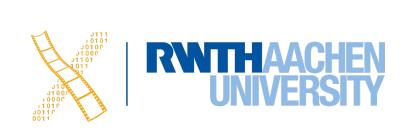

olivernowak@i10–33 ~ % swift repl Type :help for assistance. 1> print("Hello, world!") Hello, world! 2> :quit Process 95342 exited with status = 9 (0x00000009) olivernowak@i10–33 ~ %

### Welcome to Apple Swift version 5.7 (swiftlang-5.7.0.127.4 clang-1400.0.29.50).

### terminal command

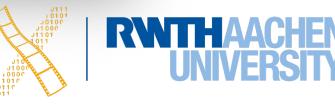

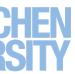

### Playground

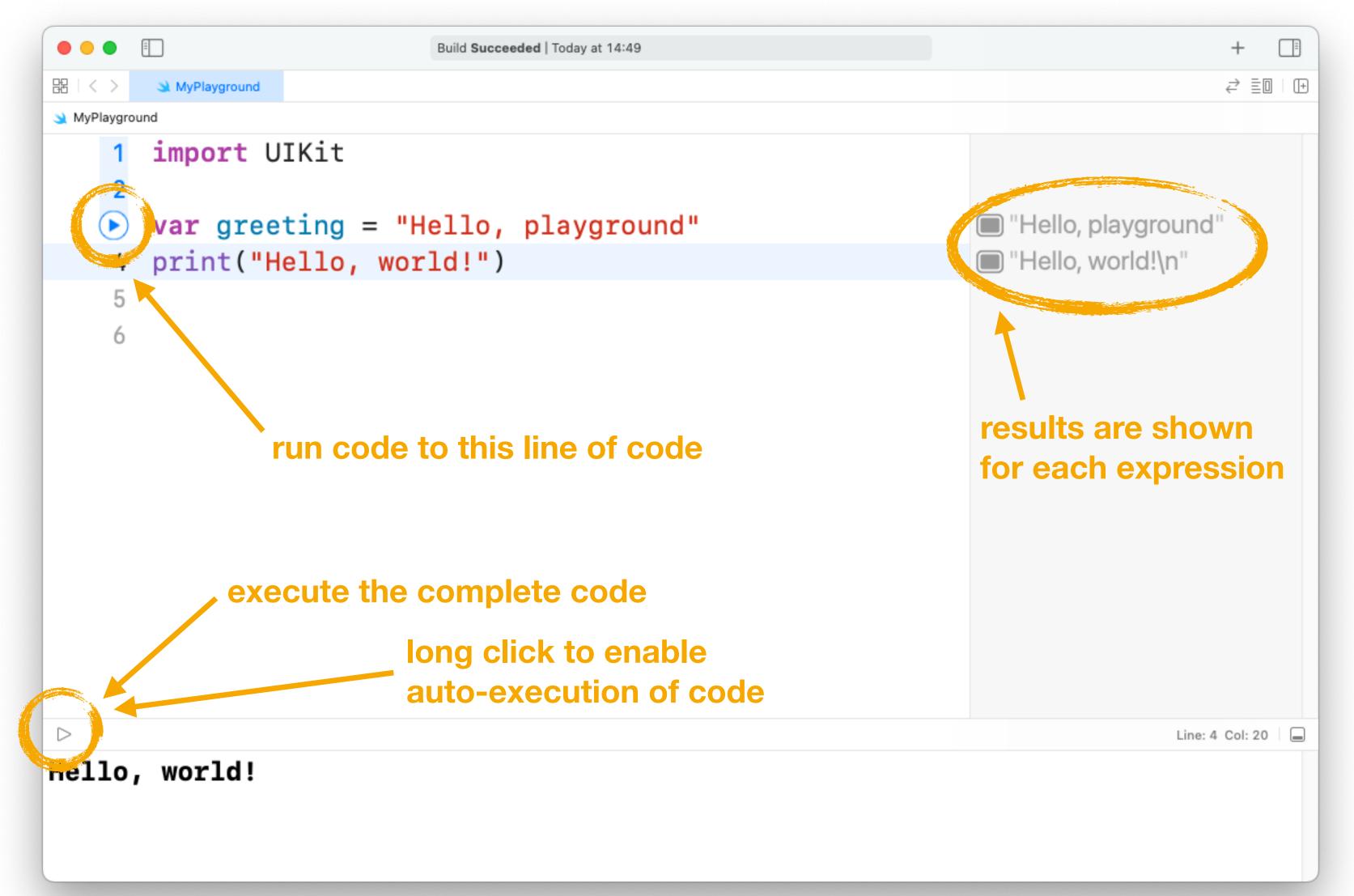

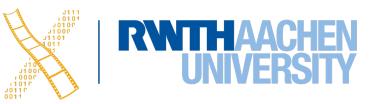

### Variables and Constants

Variables are declared with var

var x = 100

Constants are declared with let

**let** pi = 3.14

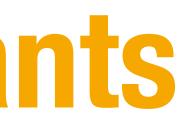

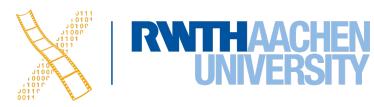

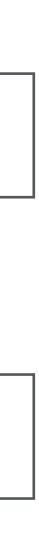

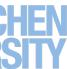

|                      | Build | d <b>Succeeded</b>   Today a |
|----------------------|-------|------------------------------|
| 器 < > 🔌 MyPlayground |       |                              |
| 1 import Cocoa       |       |                              |
| 2                    |       |                              |
| 3 let x = 1          |       |                              |
| 4 var y = 2          |       |                              |
| 5                    |       |                              |
| 6 y = 3              |       | _                            |
| $7 \times = 4$       | 0     | Cannot assigr                |
| 8                    |       |                              |
|                      |       |                              |
|                      |       |                              |
|                      |       |                              |
|                      |       |                              |
|                      |       |                              |
|                      |       |                              |
|                      |       |                              |
|                      |       |                              |
|                      |       |                              |
|                      |       |                              |
|                      |       |                              |
|                      |       |                              |
|                      |       |                              |
|                      |       |                              |

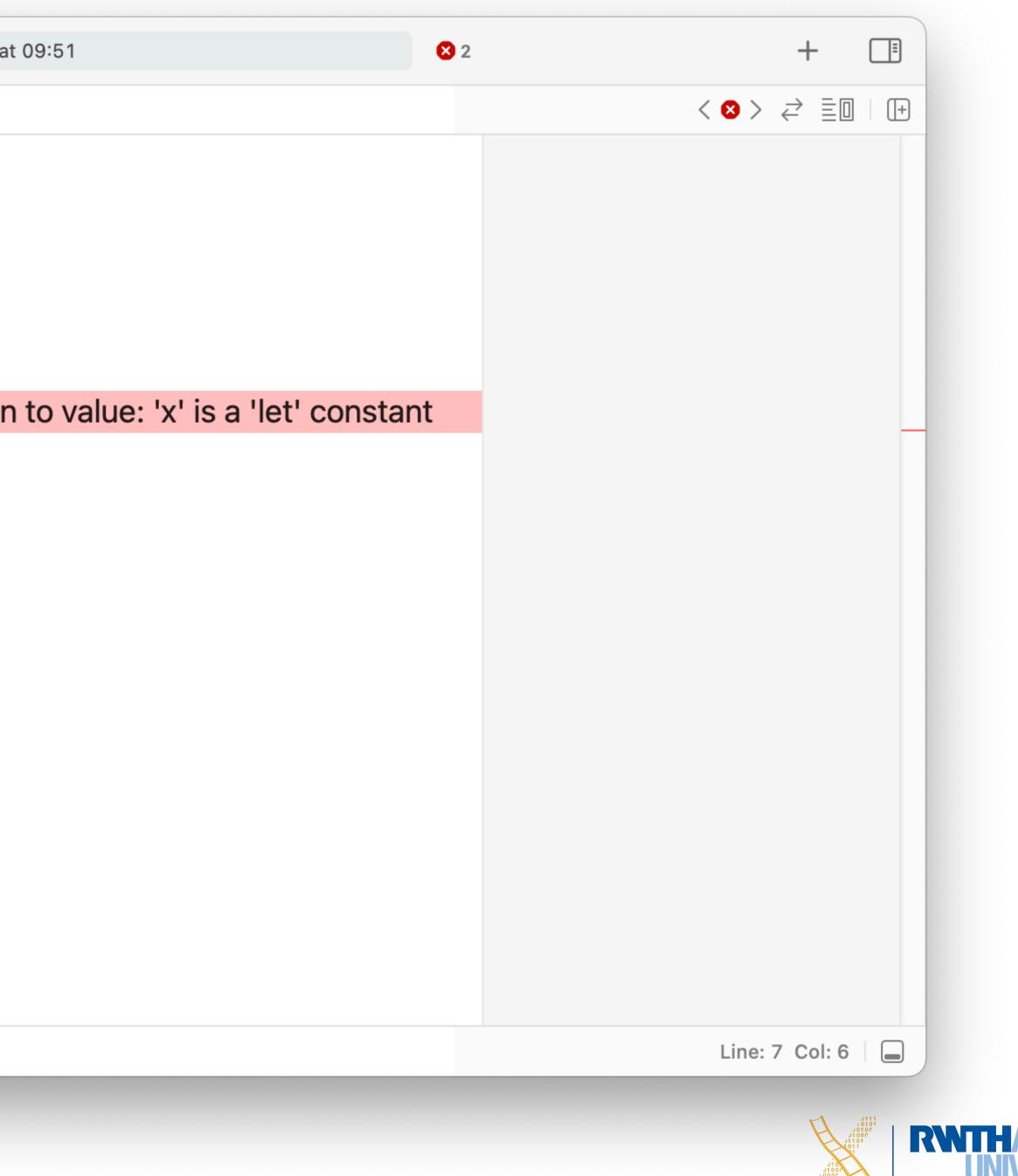

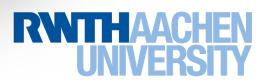

### Type Inference

var x = 100x = 99.5 // Error! x is of type Integer var x = 99.5x = 100 // Correct (x is 100.0, type: Double)

You can also explicitly specify the type

var aString : String

### Swift automatically chooses the adequate data type for a variable/constant

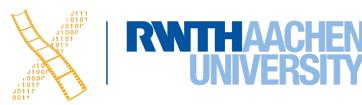

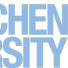

## Data Types & Type Inference

var x1 = 100// x1 is Int var x2 = 0.5// x2 is Double var x3 = x1 + x2 // Error! Can't add Int and Double var x3 = Double(x1) + x2 // Works! explicit type casting to Double var x4 = 0.5 + 100print("x4 = (x4)") // Output: x4 = 100.5 var 😂 = "LOL" // 😂 is String

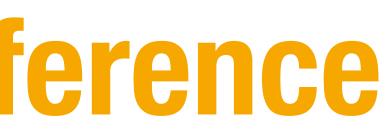

- // Works! compiler adds before setting the data type

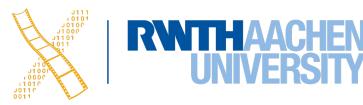

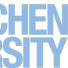

### Optionals

- By default, variables and constants cannot be nill
- Optionals are variables that can also be nil

```
var i:Int? = 3
i = nil
```

Normal variables and Optionals are incompatible to each other

```
var number = Int("42")
print(number + 3) // Error! Int? != Int
                        // Error! Int? != Int
var i:Int = number
```

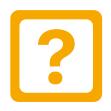

- // Type of number is Int? because Int() returns Int?

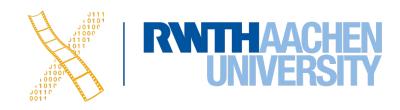

### Tuples

• Tuples can contain multiple elements of different types

var tuple = (42, 23.0, "hello", true)var (a,b,c,d) = tuple // a = 42, b = 23.0, etc. print(tuple.2) // Prints "hello" (index starts at 0)

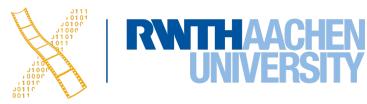

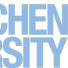

### **Control Flow**

if/else

```
var x=3
if x<0 {
    print("x is negative")
} else if x==0 {
    print ("x is zero")
} else {
    print("x is positive")
}</pre>
```

Ternary Operator

```
var largest: Int
let a = 15
let b = 4
if a > b {
    largest = a
}
else {
    largest = b
}
// Can be written as
largest = a > b ? a : b
```

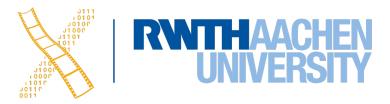

### **Control Flow**

### switch

```
let pt = (0.0, 0.0)
switch pt {
case (0,0):
    print("Origin.")
case (_,0):
    print ("On x-axis.")
case (0,_):
    print ("On y-axis.")
default:
    print ("Elsewhere.")
}
```

### No fallthrough

```
let distance = 5
switch distance {
case 0...9:
    print("You are close.")
case 10...500:
    print("Take the train.")
default:
    print("Too far away.")
}
```

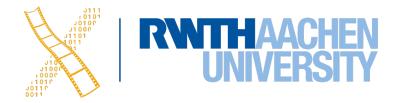

# Demo: Xcode Development Environment

17 Prof. Dr. Jan Borchers: iOS Application Development

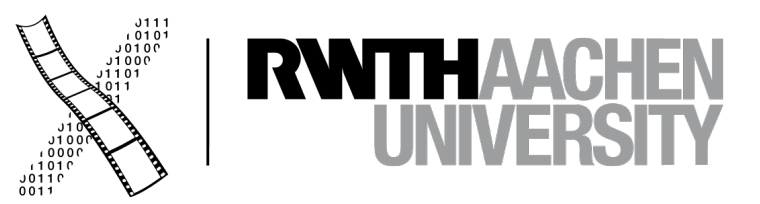

### Xcode

|                                                                                                    | ▲ iOSXCodeDemo iOo 〉 ▲ iPhone 13 m                               |
|----------------------------------------------------------------------------------------------------|------------------------------------------------------------------|
|                                                                                                    | 器 I く > 🛃 iOSXCodeDemo 〉 🚞 iOSXCodeDemo 〉                        |
| <ul> <li>iOSXCodeDemo</li> <li>iOSXCodeDemo</li> <li>AppDelegate</li> <li>SceneDelegate</li> </ul> | 1 //<br>2 // ViewController.sw<br>3 // iOSXCodeDemo<br>4 //      |
| <ul> <li>SceneDelegate</li> <li>ViewController</li> <li>Main</li> <li>Assets</li> </ul>            | 5 // Created by Philip<br>6 //<br>7                              |
| X LaunchScreen                                                                                     | 8 <b>import</b> UIKit<br>9                                       |
|                                                                                                    | <pre>10 class ViewController: 11</pre>                           |
|                                                                                                    | 12override func view13super.viewDid14// Do any add15             |
|                                                                                                    | <pre>15 16 print("Hey iO 17 print("This i 18 print("To the</pre> |
|                                                                                                    | 19print("The To20print("The De                                   |
|                                                                                                    | 21 print("To the<br>22 }                                         |
|                                                                                                    |                                                                  |
|                                                                                                    | He<br>TI<br>Te<br>TI<br>TI<br>TI<br>Te                           |
| + 🖘 Filter                                                                                         | Auto 🌣 🛛 💿 🧻 🕞 Filter 🗛                                          |
|                                                                                                    |                                                                  |

18 Prof. Dr. Jan Borchers: iOS Application Development

| nini Running iOSXCodeDemo on iPhone 13 mini                                                                                                    | +              |                              |                                                                                                    |                                 |
|----------------------------------------------------------------------------------------------------|----------------|------------------------------|----------------------------------------------------------------------------------------------------|---------------------------------|
| 🔪 ViewController 🛛 M viewDidLoad()                                                                                                    | ≓ ≣D (+        |                              | <u>)</u>                                                                                                    |                                 |
| vift                                                                                                    |                |                              | <b>Type</b><br>ViewController.sw<br>Default - Swift So                                                                                                  |                                 |
| op Wacker on 14.10.21.                                                                                                    |                |                              | Relative to Group<br>ViewController.swi<br>/Users/Phil/Docum<br>Teaching/21 WS iO<br>XcodeDemo/<br>iOSXCodeDemo/<br>iOSXCodeDemo/<br>ViewController.swi | ift <b>m</b> ents/<br>DS/Demos/ |
| UIViewController {                                                                                                    |                | On Demand I                  | Resource Tags                                                                                                    |                                 |
| ewDidLoad() {<br>dLoad()<br>ditional setup after loading                                                                                                    | the view.      | Target Memb                  | es are taggable<br><b>pership</b><br>CodeDemo                                                                                                    |                                 |
| OS class")<br>is the editor")<br>e left is the Navigator")<br>oolbar is on top")<br>ebugging area is below")                                                 |                | Line Endings<br>Indent Using | No Explicit Encod<br>No Explicit Line E<br>Spaces                                                                                                    | ndings 🕄                        |
| e right is the Utility area")                                                                                                    |                | Widths                       | Tab                                                                                                    | 4 🗘                             |
| CodeDemo Li                                                                                                    | ne: 21 Col: 50 |                              | 🗸 Wrap lines                                                                                                    |                                 |
| ley iOS class<br>This is the editor<br>To the left is the Navigator<br>The Toolbar is on top<br>The Debugging area is below<br>To the right is the Utility a |                |                              |                                                                                                    |                                 |
| All Output \$                                                                                                    | Ū I I I        |                              |                                                                                                    |                                 |
|                                                                                                    |                |                              |                                                                                                    |                                 |

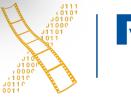

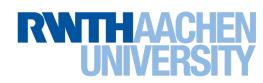

### Xcode

- 5 areas
  - 1. Editor
  - 2. Toolbar
  - 3. Navigator
  - 4. Debugging
  - 5. Utility

| IOSXCodeDemo   IOSXCodeDemo   AppDelegate   SceneDelegate   ViewController   Main   Assets   LaunchScreen   Info   3                                                                                                    |                  |      |        |
|----------------------------------------------------------------------------------------------------|------------------|------|--------|
| <ul> <li>iOSXCodeDemo</li> <li>AppDelegate</li> <li>SceneDelegate</li> <li>ViewController</li> <li>Main</li> <li>Assets</li> <li>LaunchScreen</li> <li>Info</li> <li>3</li> </ul>                                                                                                    |                  |      | 🛃 iOS  |
| <ul> <li>IOSXCodeDemo</li> <li>AppDelegate</li> <li>SceneDelegate</li> <li>ViewController</li> <li>Main</li> <li>Assets</li> <li>LaunchScreen</li> <li>Info</li> <li>3</li> </ul>                                                                                                    |                  |      | 器(く    |
| AppDelegate<br>SceneDelegate<br>ViewController<br>Main<br>Assets<br>LaunchScreen<br>Info<br>3<br>10<br>11<br>12<br>13<br>14<br>15<br>16<br>17<br>18<br>19<br>20<br>21<br>22<br>11<br>12<br>13<br>14<br>15<br>16<br>17<br>18<br>19<br>20<br>21<br>22<br>11<br>12<br>13<br>14<br>15<br>16<br>17<br>18<br>19<br>20<br>21<br>22<br>11<br>12<br>13<br>14<br>15<br>16<br>16<br>17<br>18<br>19<br>20<br>21<br>22<br>10<br>11<br>12<br>13<br>14<br>15<br>16<br>16<br>17<br>18<br>19<br>20<br>21<br>22<br>10<br>10<br>11<br>12<br>13<br>14<br>15<br>16<br>17<br>18<br>19<br>20<br>21<br>22<br>19<br>10<br>10<br>10<br>11<br>12<br>13<br>14<br>15<br>16<br>17<br>18<br>19<br>20<br>21<br>22<br>19<br>20<br>21<br>22<br>10<br>10<br>10<br>10<br>10<br>10<br>10<br>10<br>10<br>10    | ✓ ▲ iOSXCodeDemo |      | 1      |
| SceneDelegate<br>ViewController<br>Main<br>Assets<br>LaunchScreen<br>Info<br>3<br>10<br>11<br>12<br>13<br>14<br>15<br>16<br>17<br>18<br>19<br>20<br>21<br>22<br>10<br>11<br>12<br>13<br>14<br>15<br>16<br>17<br>18<br>19<br>20<br>21<br>22<br>10<br>10<br>11<br>12<br>13<br>14<br>15<br>16<br>17<br>18<br>19<br>20<br>21<br>22<br>10<br>10<br>11<br>12<br>13<br>14<br>15<br>16<br>17<br>18<br>19<br>20<br>21<br>22<br>10<br>10<br>11<br>12<br>13<br>14<br>15<br>16<br>17<br>18<br>19<br>20<br>21<br>22<br>10<br>10<br>10<br>10<br>10<br>11<br>12<br>13<br>14<br>15<br>16<br>17<br>18<br>19<br>20<br>21<br>22<br>10<br>10<br>10<br>10<br>11<br>12<br>13<br>14<br>15<br>16<br>17<br>18<br>19<br>20<br>21<br>22<br>10<br>10<br>10<br>10<br>10<br>10<br>10<br>10<br>10<br>10 | ✓ ■ iOSXCodeDemo |      |        |
| ViewController<br>X Main<br>Assets<br>LaunchScreen<br>Info<br>3<br>10<br>11<br>12<br>13<br>14<br>15<br>16<br>17<br>18<br>19<br>20<br>21<br>22<br>11<br>12<br>13<br>14<br>15<br>16<br>17<br>18<br>19<br>20<br>21<br>20<br>21<br>22<br>11<br>12<br>13<br>14<br>15<br>16<br>16<br>17<br>18<br>19<br>20<br>21<br>22<br>11<br>12<br>13<br>14<br>15<br>16<br>16<br>17<br>18<br>19<br>20<br>21<br>22<br>19<br>10<br>11<br>12<br>13<br>14<br>15<br>16<br>16<br>17<br>18<br>19<br>20<br>21<br>21<br>22<br>19<br>19<br>19<br>19<br>19<br>19<br>19<br>19<br>19<br>19                                                                                                    |                  |      |        |
| <ul> <li>Main</li> <li>Assets</li> <li>LaunchScreen</li> <li>Info</li> <li>3</li> </ul>                                                                                                    |                  |      |        |
| Assets<br>LaunchScreen<br>Info<br>3<br>10<br>11<br>12<br>13<br>14<br>15<br>16<br>17<br>18<br>19<br>20<br>21<br>22<br>13<br>14<br>15<br>16<br>17<br>18<br>19<br>20<br>21<br>20<br>21<br>22                                                                                                    |                  |      |        |
| E Info<br>3<br>10<br>11<br>12<br>13<br>14<br>15<br>16<br>17<br>18<br>19<br>20<br>21<br>22<br>10<br>10<br>11<br>12<br>13<br>14<br>15<br>16<br>17<br>18<br>19<br>20<br>21<br>20<br>21<br>22<br>10<br>10<br>11<br>12<br>13<br>14<br>15<br>16<br>17<br>18<br>19<br>20<br>21<br>21<br>22<br>19<br>19<br>20<br>21<br>22<br>19<br>10<br>10<br>10<br>10<br>10<br>10<br>10<br>10<br>10<br>10                                                                                                    | 🖾 Assets         |      | 7      |
| 3                                                                                                    |                  |      | 8      |
| <b>3</b><br>11<br>12<br>13<br>14<br>15<br>16<br>17<br>18<br>19<br>20<br>21<br>22<br>1<br>1<br>1<br>1<br>1<br>1<br>1<br>1<br>1<br>1<br>1<br>1<br>1                                                                                                    | ⊞ Info           |      | 9      |
| 3<br>12<br>13<br>14<br>15<br>16<br>17<br>18<br>19<br>20<br>21<br>20<br>21<br>20<br>21<br>20                                                                                                    |                  |      |        |
| 13<br>14<br>15<br>16<br>17<br>18<br>19<br>20<br>21<br>20<br>21<br>22<br>0                                                                                                    |                  |      |        |
| 14<br>15<br>16<br>17<br>18<br>19<br>20<br>21<br>22<br>21<br>22<br>0                                                                                                    |                  |      |        |
| 16<br>17<br>18<br>19<br>20<br>21<br>22<br>• 11                                                                                                    |                  |      | 14     |
| 17<br>18<br>19<br>20<br>21<br>22<br>• 0                                                                                                    |                  |      | 15     |
|                                                                                                    |                  |      | 16     |
|                                                                                                    |                  |      | 17     |
|                                                                                                    |                  |      |        |
|                                                                                                    |                  |      |        |
|                                                                                                    |                  |      |        |
|                                                                                                    |                  |      | 22     |
|                                                                                                    |                  |      |        |
| + The Auto \$                                                                                                    |                  |      |        |
| + Tilter Auto \$                                                                                                    |                  |      |        |
| + Tilter Auto \$                                                                                                    |                  |      |        |
| + 🖘 Filter 🕘 🕂 Auto 🗘                                                                                                    |                  |      |        |
| + 🖘 Filter 🕘 +- Auto 🌣                                                                                                    |                  |      |        |
| + 🖘 Filter 🕘 +- Auto 🌣                                                                                                    |                  |      |        |
|                                                                                                    | + 🖘 Filter       | Ð +- | Auto ≎ |

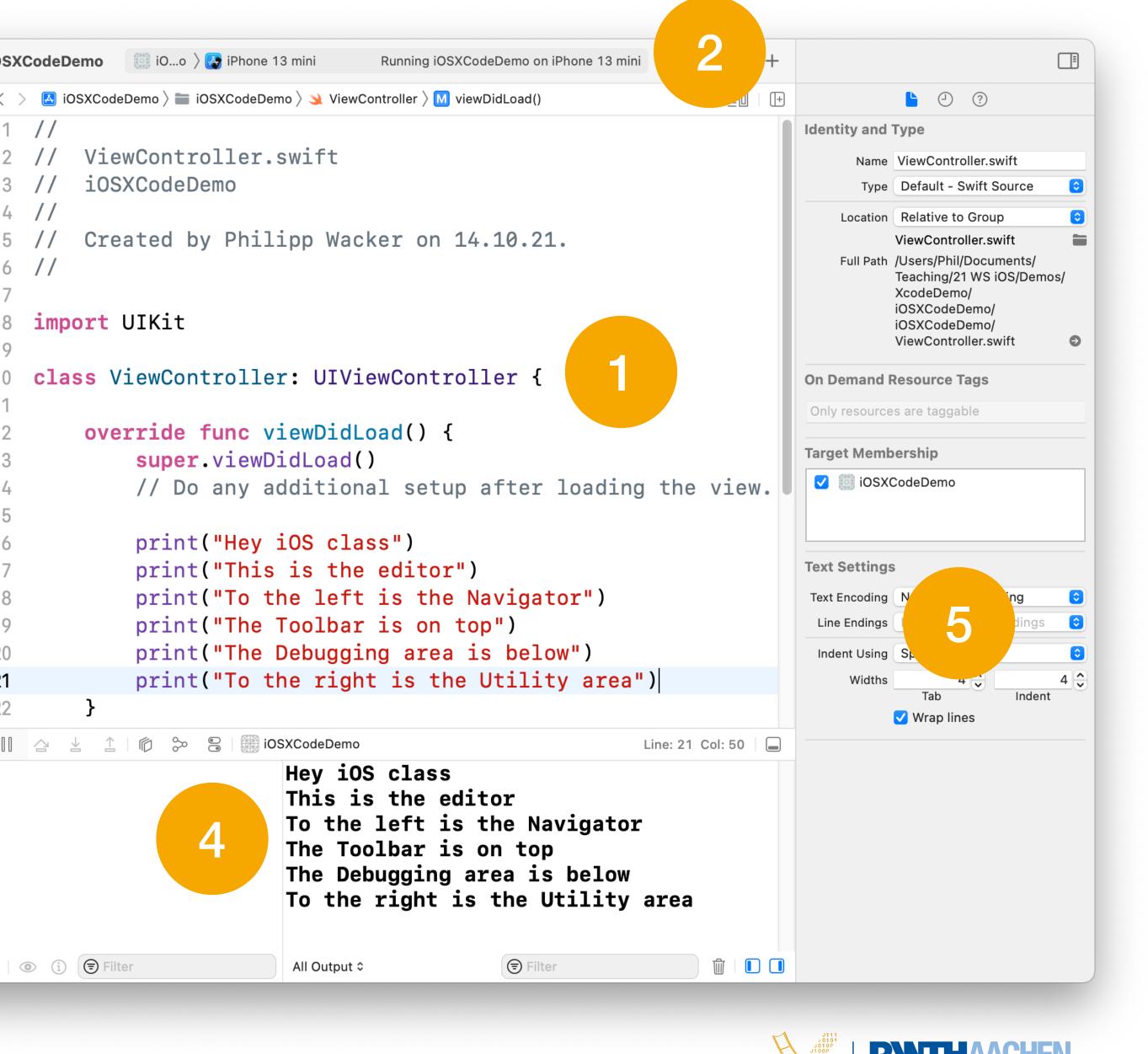

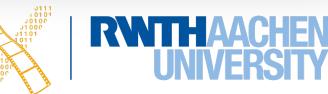

|                                                                 | e for your project                                                                                                | <ul> <li> Image: Constraint of the second second</li></ul> |
|-----------------------------------------------------------------|----------------------------------------------------------------------------------------------------|----------------------------------------------------------------------------------------------------|
|                                                                 | ▲ iOSXCodeDemo ♦ iPhone 13 mini Running iOSXCodeD                                                                 | emo on iPhone 13 mini                                                                                                    |
|                                                                 | Image: Barrier Signing & Capabilities       Resource Tags       Info       Info                                   | Build Settings Build Phase                                                                                                    |
| <ul> <li>✓ ▲ iOSXCodeDemo</li> <li>✓ ■ iOSXCodeDemo</li> </ul>  | PROJECT     + Capability     All     Debug     Release                                                            |                                                                                                    |
| Capabilities                                                    |                                                                                                    |                                                                                                    |
| <ul> <li>Access WiFi Information</li> <li>App Attest</li> </ul> |                                                                                                    | anage signing<br>and update profiles, app IDs,<br>iversity (Enterprise)<br>ci.iOSXCodeDemo<br>ofile                                                                                                    |
| Ge App Groups                                                   | Access WiFi Information                                                                                           | t                                                                                                    |
| App Transport Security Exce                                     | Enabling Access WiFi Information allows your app to obtain information about the currently connected WiFi network | with account<br>@rwth-aachen.de".<br>in.                                                                                                    |
| Associated Domains                                              |                                                                                                    | de.rwth-<br>XCodeDemo' were found<br>ind any iOS App Development<br>iles matching 'de.rwth-<br>CodeDemo'.                                                                                                    |
| AutoFill Credential Provider                                    |                                                                                                    |                                                                                                    |

20 Prof. Dr. Jan Borchers: iOS Application Development

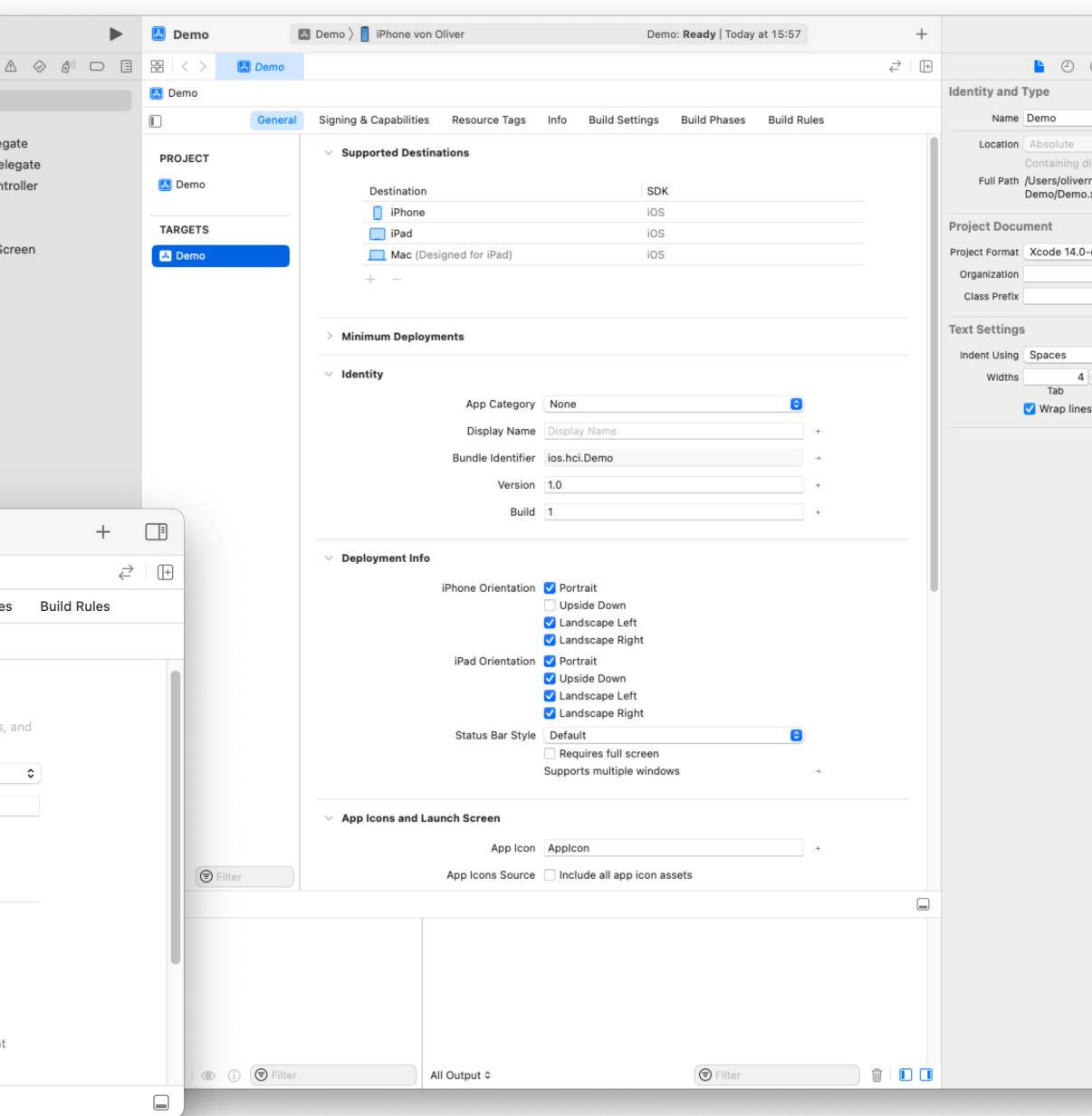

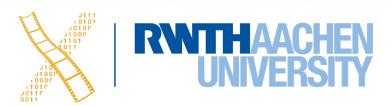

|              | 1   |
|--------------|-----|
| ?            |     |
|              |     |
|              |     |
|              | 0   |
| irectory     |     |
| nowak/Deskto | p/  |
| .xcodeproj   | 0   |
|              |     |
|              |     |
| -compatible  | ٢   |
|              |     |
|              | _   |
|              |     |
|              |     |
|              | _   |
|              | 0   |
| \$           | 4 🗘 |
| Indent       |     |
| S            |     |
|              |     |
|              |     |

## **Building/Running**

### • Run on selected device

|                                                                                                    | iOSXCodeDemo                                                                                                    |
|----------------------------------------------------------------------------------------------------|----------------------------------------------------------------------------------------------------|
| <ul> <li>IOSXCodeDemo</li> <li>IOSXCodeDemo</li> <li>IOSXCodeDemo</li> <li>AppDelegate</li> <li>SceneDelegate</li> <li>ViewController</li> <li>Main</li> <li>Assets</li> <li>LaunchScreen</li> <li>Info</li> </ul> | Image: Stress of the stress of the stress of th |
| + 🖘 Filter                                                                                                    | Auto 🌣 l 💿 🧻 🕞 Filter                                                                                                    |

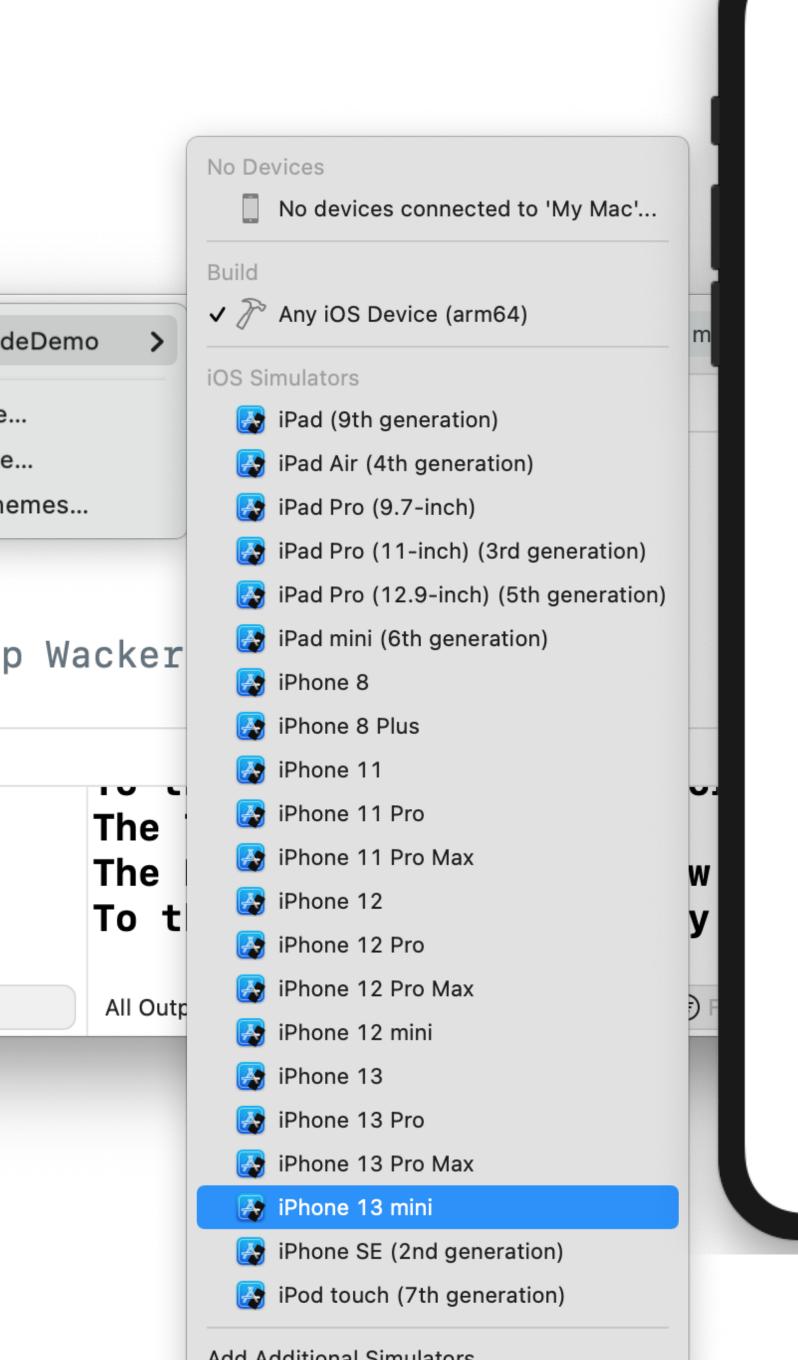

### What do you want me to say?

Say "Hello!"

Go to next view

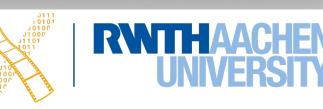

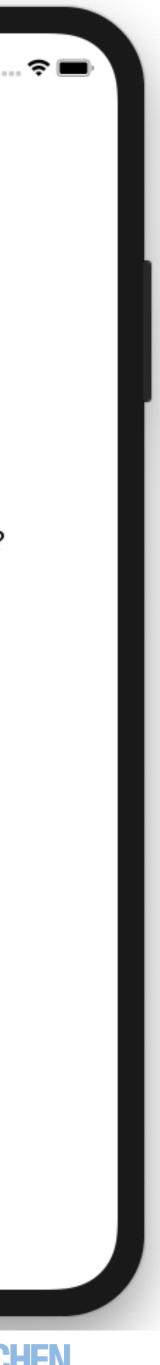

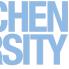

## Warnings & Errors

- Warnings don't prevent your app from compiling & running
  - Code that never gets executed
  - Variable that does not change
  - Deprecated code

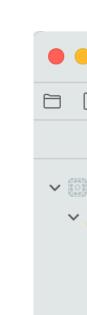

- **Errors** prevent your app from building
  - Invalid code (typo, variable declaration, function calling)
  - Xcode often provides suggestions & fixes

|                                                                             | iOSXCodeDemo  | iOSXCodeDemo 🔉 🛃 iPhone 13 mini       | Build Succeeded   Today at 14:59 🔒 2 |
|-----------------------------------------------------------------------------|---------------|---------------------------------------|--------------------------------------|
| $\boxtimes \Pi \bigcirc \triangle \oslash \varnothing \square \blacksquare$ | ⊞             | 🚞 iOSXCodeDemo 👌 🄌 ViewController 👌 M | viewDidLoad()                        |
| Buildtime (2) Runtime                                                       | 12 overrid    | e func viewDidLoad() ·                | {                                    |
| 🔋 iOSXCodeDemo 2 issues 🛛 🔒                                                 | 13 <b>sup</b> | er.viewDidLoad()                      |                                      |
| 🗸 🔔 Swift Compiler Warning                                                  | 14 //         | Do any additional setu                | up after loading the v               |
| Initialization of immutable                                                 | 15            |                                       |                                      |
| value 'x' was never used;<br>consider replacing with ass                    | 16 <b>let</b> | $\underline{x} = "I'll never use t$   | this." 2 🛆 Initialization o          |
| ViewController.swift                                                        | 17            |                                       |                                      |
| 👌 Initialization of immutable                                               | 18            |                                       |                                      |

|                                                    | iOSXCodeDemo                                   | iOSXCodeDemo > 🛃 iPhone           | e 13 mini            | Build <b>Failed</b>   Today at 15:03 |
|----------------------------------------------------|------------------------------------------------|-----------------------------------|----------------------|--------------------------------------|
|                                                    | $\mathbb{H}$   < > $\mathbb{A}$ iOSXCodeDemo > | 🖿 iOSXCodeDemo $ angle$ 🔌 ViewCor | ntroller $\rangle$ ( | M viewDidLoad()                      |
| Buildtime (2) Runtime                              | 12 overrid                                     | <mark>e func</mark> viewDidLo     | ad()                 | {                                    |
| ✓ ③ iOSXCodeDemo 2 issues                          | 13 <b>sup</b>                                  | <pre>er.viewDidLoad()</pre>       |                      |                                      |
| ✓ Swift Compiler Error                             | 14 //                                          | Do any additiona                  | l set                | up after loading                     |
| Cannot assign to value: 'x'<br>is a 'let' constant | 15                                             |                                   |                      |                                      |
| ViewController.swift                               | 16 <b>let</b>                                  | <pre>x = "I'll never</pre>        | use                  | this."                               |
| Change 'let' to 'var' to                           | 17 <u>x</u> =                                  | "Or will I?"                      | 2 🖸                  | Cannot assign to value:              |
| make it mutable                                    | 18                                             |                                   |                      |                                      |

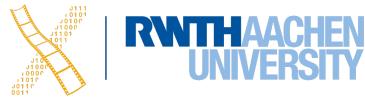

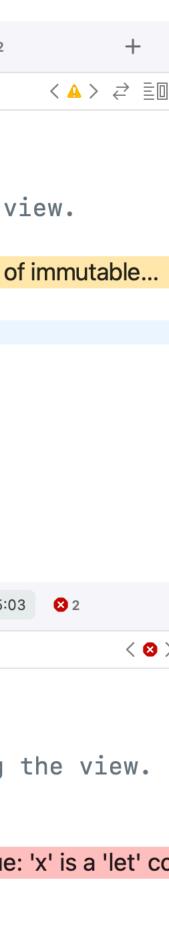

## Debugging

- Set breakpoints for execution on simulator and device
- Continue, Step over, Step into, Step out

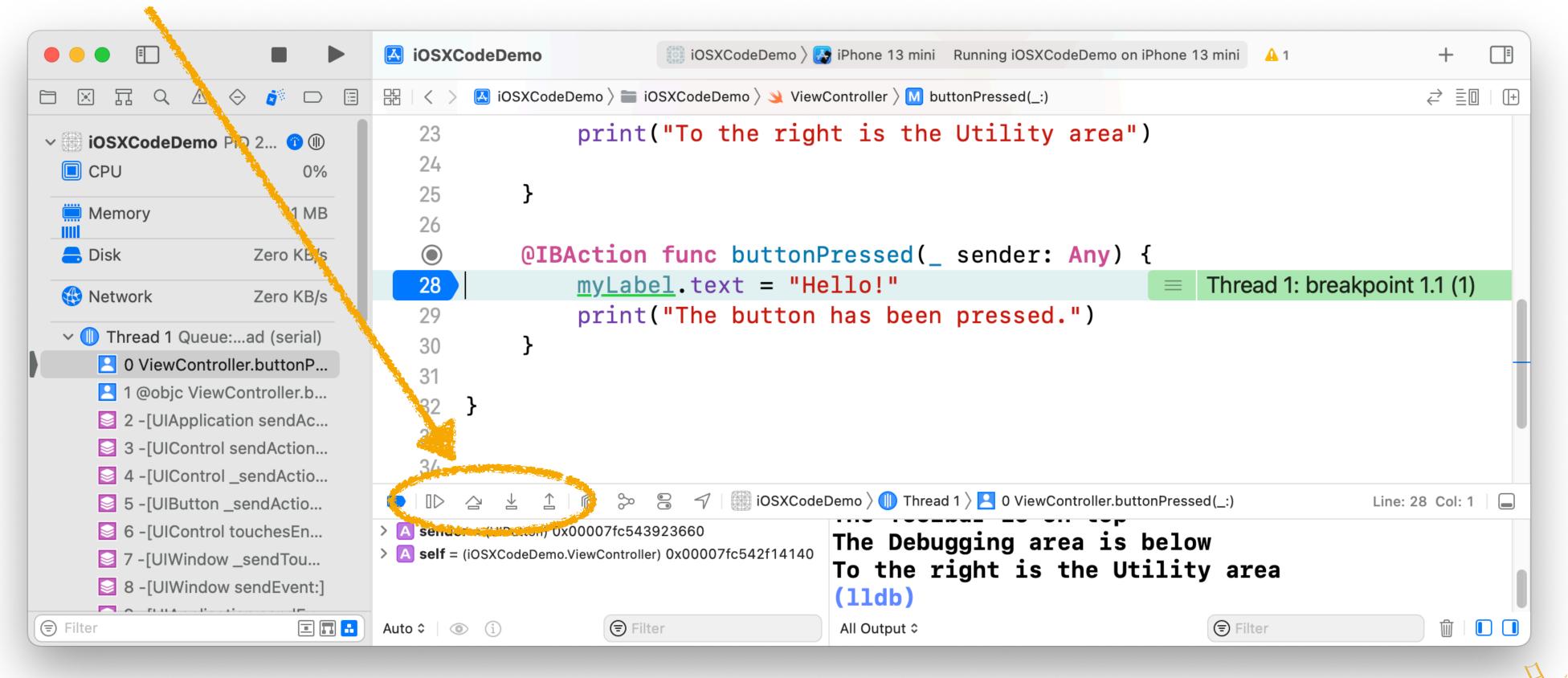

Prof. Dr. Jan Borchers: iOS Application Development 23

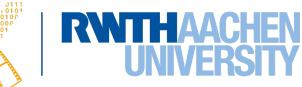

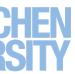

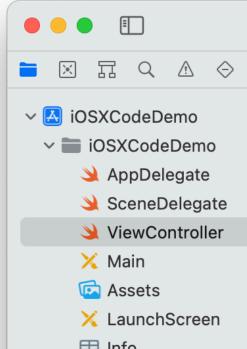

|                                                                                                    |                                                                                                    |                                                         |                                                                                                    | iOSXCodeD                                          | emo iOSemo > 🚱 iPhone 13 mini Finished running iOS                                                                                                    | (CodeDemo on iPhone 13 mini 🔒    | 1 +                             |
|----------------------------------------------------------------------------------------------------|----------------------------------------------------------------------------------------------------|---------------------------------------------------------|----------------------------------------------------------------------------------------------------|----------------------------------------------------|----------------------------------------------------------------------------------------------------|----------------------------------|---------------------------------|
| Doc                                                                                                    | umentatio                                                                                                    | + IU3AC                                                 | CodeDemo                                                                                                | Summary                                            | ter the controller's view is loaded into memory.                                                                                                    |                                  | ₹ Ξ[                            |
| <ul> <li>Quic</li> </ul>                                                                                                    | k Help (Option+Clic                                                                                                    | Sce<br>View<br>X Main<br>K                              | ets<br>InchScreen                                                                                       | Discussion<br>This method<br>memory.<br>from a nil | nod is called after the view controller has loaded its view hierarchy into<br>This method is called regardless of whether the view hierarchy was loaded<br>o file or created programmatically in the loadView() method. You usually<br>this method to perform additional initialization on views that were loaded from |                                  |                                 |
| <ul> <li>Docu</li> </ul>                                                                                                    | mentation Browser                                                                                                    |                                                         |                                                                                                    | 14<br>15<br>16<br>17                               |                                                                                                    | oading the view.                 |                                 |
| <ul> <li>Prog</li> </ul>                                                                                                    | ramming Guides                                                                                                    |                                                         |                                                                                                    | 18<br>19<br>20<br>21                               | <pre>print("Hey iOS class") print("This is the editor") print("To the left is the Navigato: print("The Toolbar is on top")</pre>                                                                                                    |                                  |                                 |
| • • I<br>Swift                                                                                                    | < > Q Search documentation<br>■ UIKit >                                                                                                    | Ĉ                                                       |                                                                                                    |                                                    | The Debugging an<br>To the right is                                                                                                    | rea is below<br>the Utility area | Line: 15 Col: 27                |
| <ul> <li>SwittUI</li> <li>TVML</li> <li>TVMLKit</li> <li>TVUIKit</li> <li>UIKit</li> </ul>                                                                                                    | Class<br>UIView                                                                                                    | r                                                       |                                                                                                    | Sample Code                                        |                                                                                                    | Developer Q                      | r                               |
| Essentials                                                                                                    | An object that manages the content for a rectangular                                                                                                    | Language                                                |                                                                                                    |                                                    | Location and Maps Programming Guide                                                                                                    |                                  |                                 |
| <ul> <li>About App Development</li> <li>Protecting the User's Pri</li> </ul>                                                                                                    | area on the screen.                                                                                                    | Swift Objective-C                                       | Table of Conte                                                                                          | ents                                               |                                                                                                    |                                  |                                 |
| App Structure         > ⋮ App and Environment         > ⋮ Documents, Data, and P         > ⋮ Resource Management                                                                                                    | Declaration                                                                                                    | Availability<br>iOS 2.0+                                | Introduction <ul> <li>Getting the Use</li> <li>Region Monitoria</li> </ul>                              | ing and iBeacon                                    | About Location Services and M                                                                                                    | laps                             |                                 |
| <ul> <li>App Extensions</li> <li>Interprocess Communic</li> <li>Mac Catalyst</li> <li>User Interactions</li> </ul>                                                                                                    | <pre>@MainActor class UIView : UIResponder</pre>                                                                                                    | Mac Catalyst<br>13.0+<br>tvOS 9.0+                      | <ul> <li>Getting the Hea<br/>Course of a Dev</li> <li>Geocoding Loca</li> <li>Displaying Map</li> </ul> | rice<br>tion Data                                  | Using location-based information in your app is a great way to ke<br>connected to the surrounding world. Whether you use this inform<br>practical purposes (such as navigation) or for entertainment, loca<br>information can enhance the overall user experience.                                                     | nation for                       |                                 |
| <ul> <li>&gt; Image: Touches, Presses, and G</li> <li>&gt; Image: Drag and Drop</li> <li>&gt; Image: Touches, Presses, and G</li> </ul>                                                                                                    | Overview                                                                                                    | <b>Framework</b><br>UIKit                               | <ul> <li>Annotating Map</li> <li>Providing Direct</li> </ul>                                            |                                                    | mormation can enhance the overall user experience.                                                                                                    |                                  |                                 |
| <ul> <li>E Pointer Interactions</li> <li>E Pencil Interactions</li> </ul>                                                                                                    | Overview                                                                                                    |                                                         | Enabling Search                                                                                         |                                                    | Carrier 🗢 11:26 AM 7                                                                                                    |                                  |                                 |
| <ul> <li>&gt; Image: Focus-Based Navigation</li> <li>&gt; Image: Focus-Based Navigation</li> <li>&gt; Image</li></ul> | Views are the fundamental building blocks of your app's user interface,<br>and the UIView class defines the behaviors that are common to all<br>views. A view object renders content within its bounds rectangle, and<br>handles any interactions with that content. The UIView class is a | On This Page<br>Declaration ⊙<br>Overview ⊙<br>Topics ⊙ | Revision Histor                                                                                         | y                                                  | 1 market st san francisco                                                                                                    |                                  |                                 |
| 24 Prof. Dr.                                                                                                    | Jan Borchers: iOS Application Developr                                                                                                    | nent                                                    |                                                                                                    |                                                    |                                                                                                    |                                  | <b>NTHAACHEN<br/>UNIVERSITY</b> |

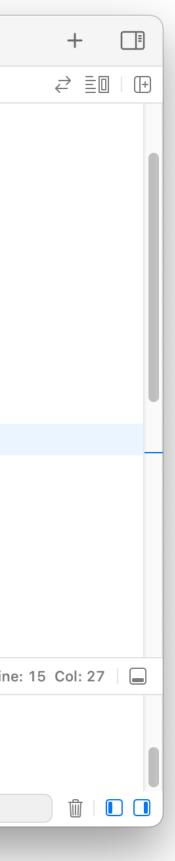

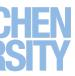

### Interface Builder

### • Visually define your UI

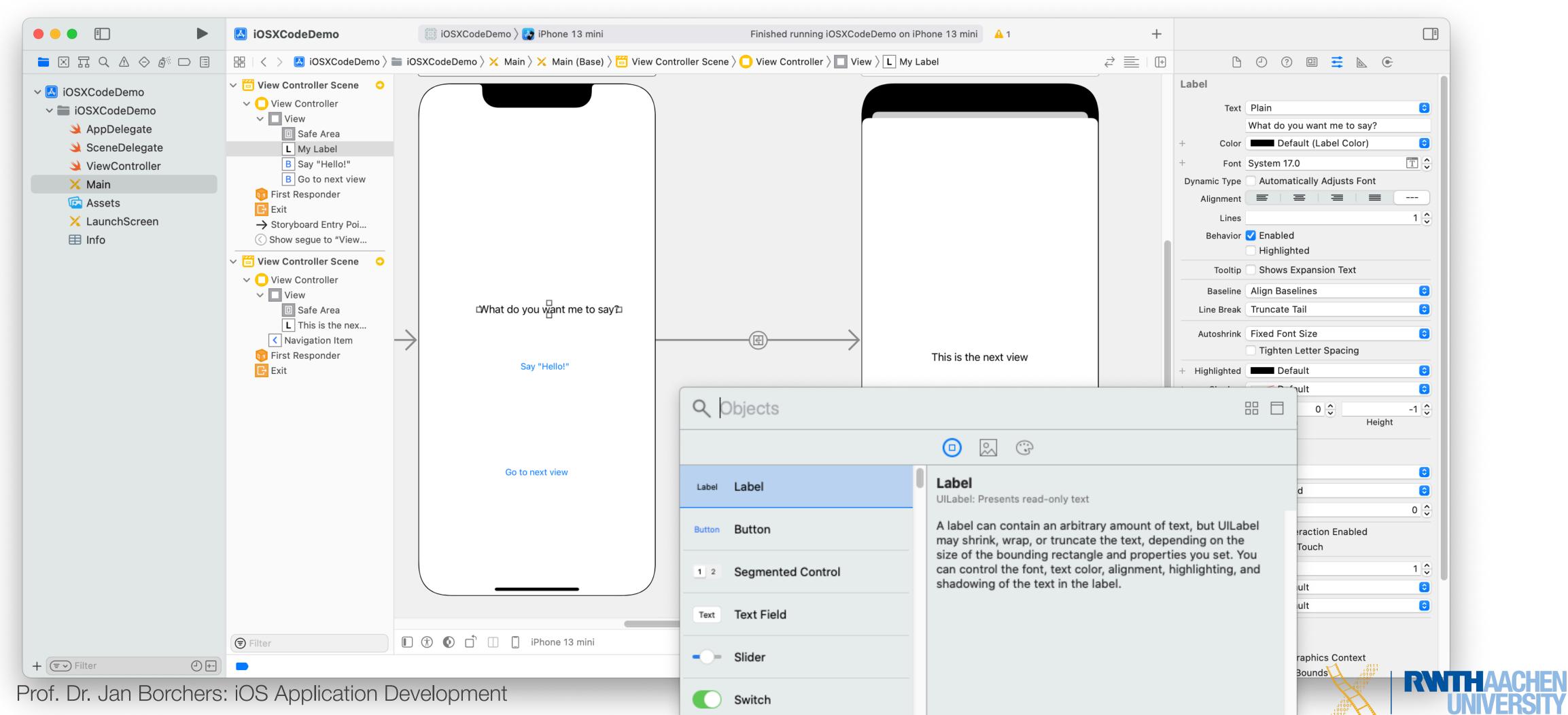

25

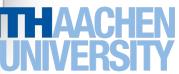

### **Outlets & Actions**

Connect your UI elements with your code: Right-click + Drag

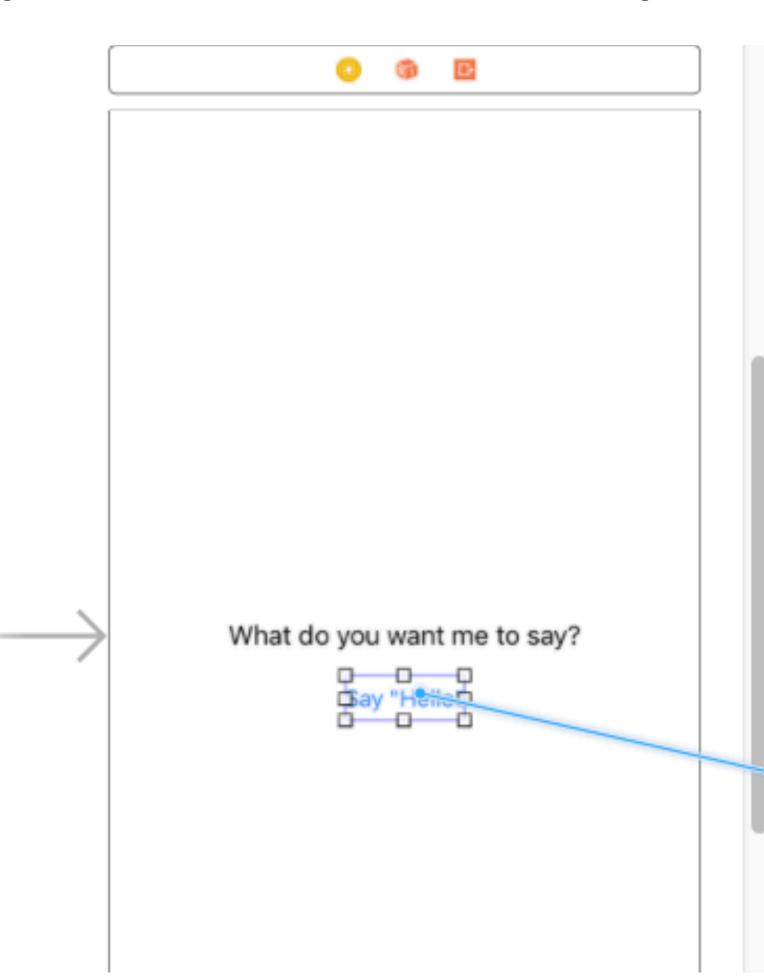

|       | the view, typically from                    |
|-------|---------------------------------------------|
| 18    | print("Hey iOS class")                      |
| 19    | <pre>print("This is the Editor")</pre>      |
| 20    | <pre>print("To the left is the Na</pre>     |
| 21    | <pre>print("The Toolbar is on top</pre>     |
| 22    | <pre>print("The Debugging area is</pre>     |
| 23    | <pre>print("To the right is the l</pre>     |
| 24    |                                             |
| 25    | }                                           |
| 26    |                                             |
| 27    | override func didReceiveMemoryWa            |
| 28    | <pre>super.didReceiveMemoryWarnin</pre>     |
| 29    | <pre>// Dispose of any resources</pre>      |
|       | recreated.                                  |
| 30    | }                                           |
| 31    |                                             |
| 32 °} | Insert Outlet, Action, or Outlet Collection |
| 33    |                                             |
| 34    |                                             |

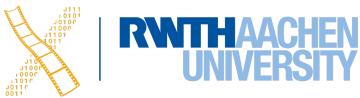

### **Outlets & Actions**

- IBOutlet
  - Access the UI element from code

@IBOutlet weak var textLabel: UILabel!

- **IBAction** 
  - Receive UI events

@IBAction func buttonPressed(\_ sender: Any) {}

| Connection | Outlet          |
|------------|-----------------|
| Object     | View Controller |
| Name       | textLabel       |
| Туре       | UILabel         |
| Storage    | Weak            |
| Cancel     | Conn            |

| Connection | Action          |
|------------|-----------------|
| Object     | View Controller |
| Name       | buttonPressed   |
| Туре       | Any             |
| Event      | Touch Up Inside |
| Arguments  | Sender          |
| Cancel     | Conr            |

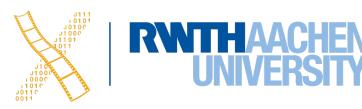

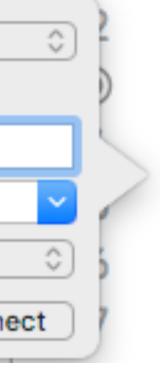

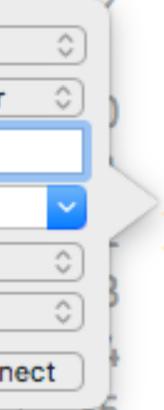

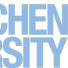

### Seminar

- 2 presentations per session
- Attendance is **mandatory** 
  - Missing >1 time will lead to a 5.0 for the seminar
- 15 min presentation, ~10 min discussion
- 3 people per group
- Dates:
  - 22.11., 28.11., 29.11., 5.12., 6.12., 12.12., 13.12.
- Order is not fixed yet

- Finished version due one week before your presentation
- 15 min slide and content discussions one week before your presentation

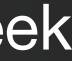

### Seminar

- Framework overview, conceptional structure
- Demo (small Playground app for Moodle)
  - Show how a problem can be solved elegantly using the framework
  - For most topics, your demo can be in either UIKit or SwiftUI
- Not a list of APIs; instead problem-solution oriented

- Structure:
  - Brief introduction & motivation
  - Basic steps to use the framework
  - Explain one or two advanced features, and show how to use them
  - Code demo •
- Deliverables: slides and demo code

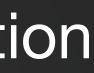

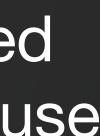

### **1. Core Animation**

- Drawing and animating what's on the screen
- What to look at: lacksquareLayers, paths, shapes, clipping, rasterization, keyframe animations, CADisplayLink

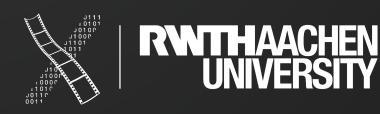

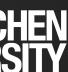

## 2. Haptics and Sound

- **Enriching interaction with sound and haptic feedback**  $\bullet$
- What to look at: AVAudioPlayer, AVAudioSession, MPNowPlayingInfoCenter, UIFeedbackGenerator

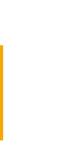

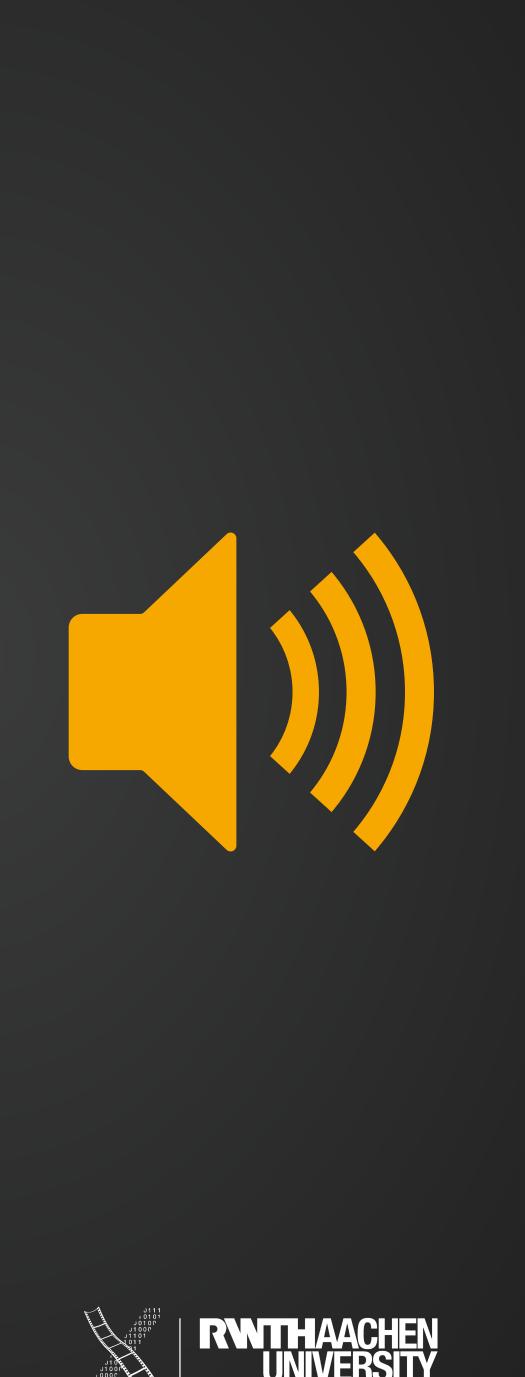

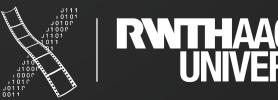

## **3. Core Image + CI Filters**

- Fast image processing and analysis
- What to look at: Automatic Enhancements, CIDetector

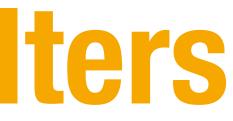

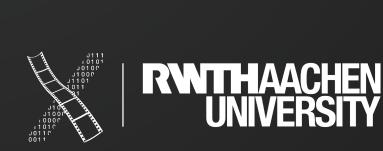

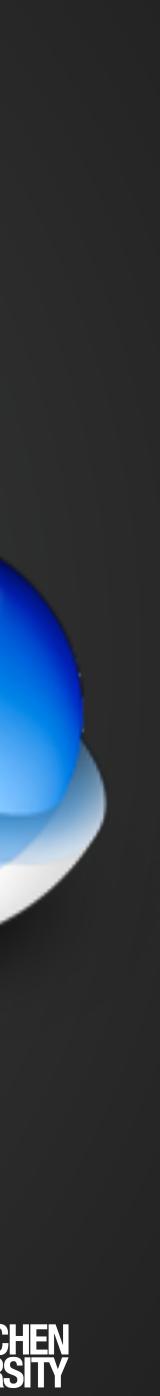

### 4. SpriteKit

- 2D games
- What to look at: Nodes, scenes, actions, constraints, physics

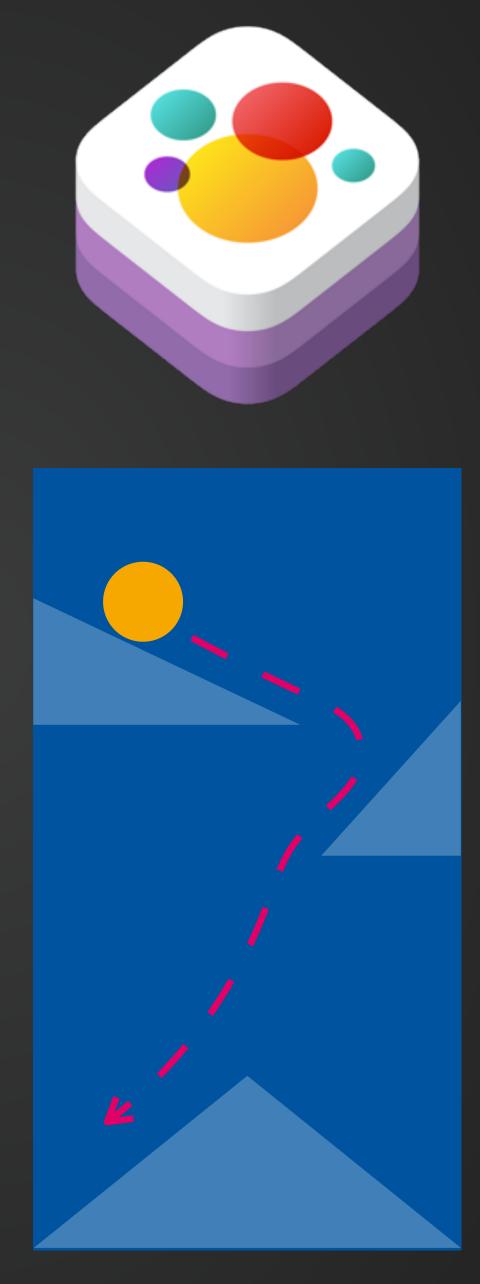

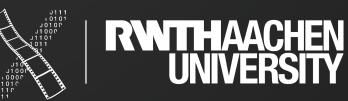

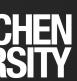

## **5. Working with Files**

- How to save data to a file and find it in the Files app
- What to look at: FileManager, FileHandle, DocumentBrowser, Files app integration

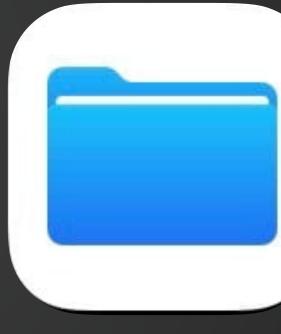

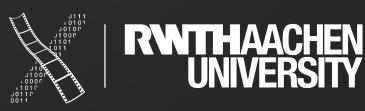

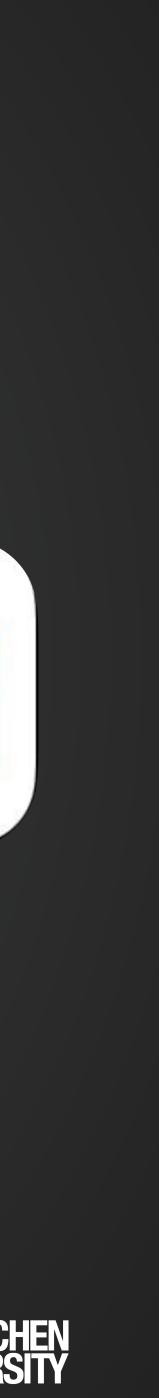

### 6. Combine

- Declarative event processing
- What to look at: Publishers & Subscribers, how can the Cancellables of Combine be used for declarative UIs with UIKit?

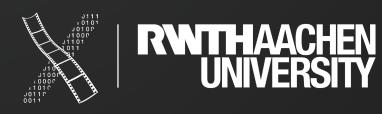

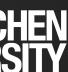

## 7. Debugging in Xcode

- Using the debugger and Instruments
- What to look at: print out, View Debugger, exception breakpoints, memory leaks, ...

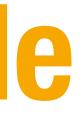

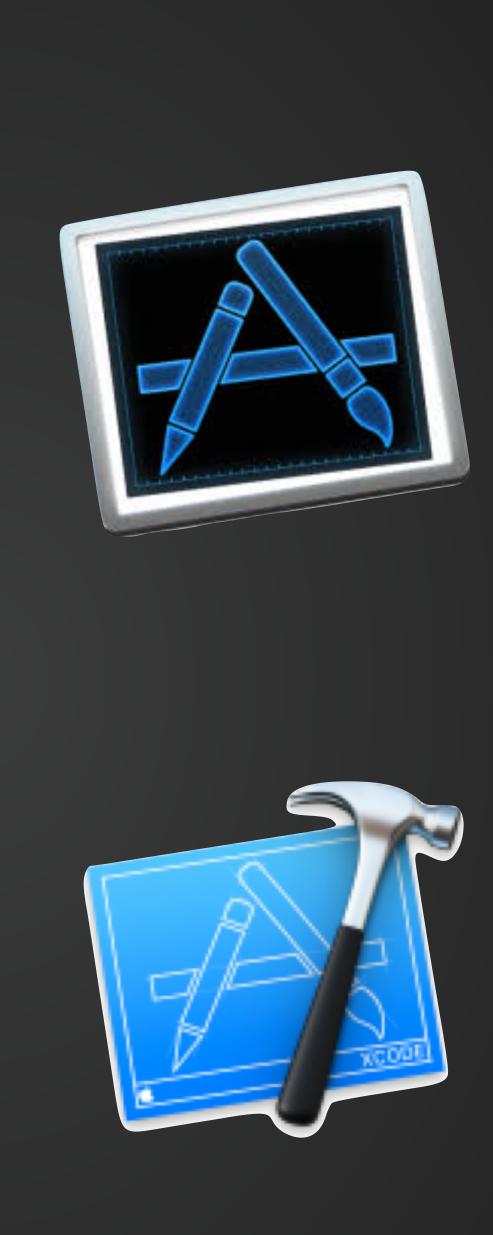

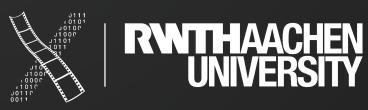

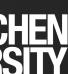

## 8. Displaying Rich Articles

- **Displaying HTML contents in your app**  $\bullet$
- What to look at: WKWebView, UITextView, NSAttributedString, NSParagraphStyle

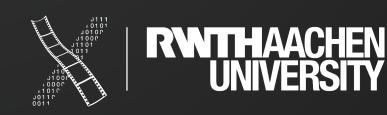

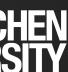

### 9. MapKit

- Interactive maps and directions
- What to look at: lacksquareMapKit, CLLocationManager, map styles, overlays, callouts, paths, ...

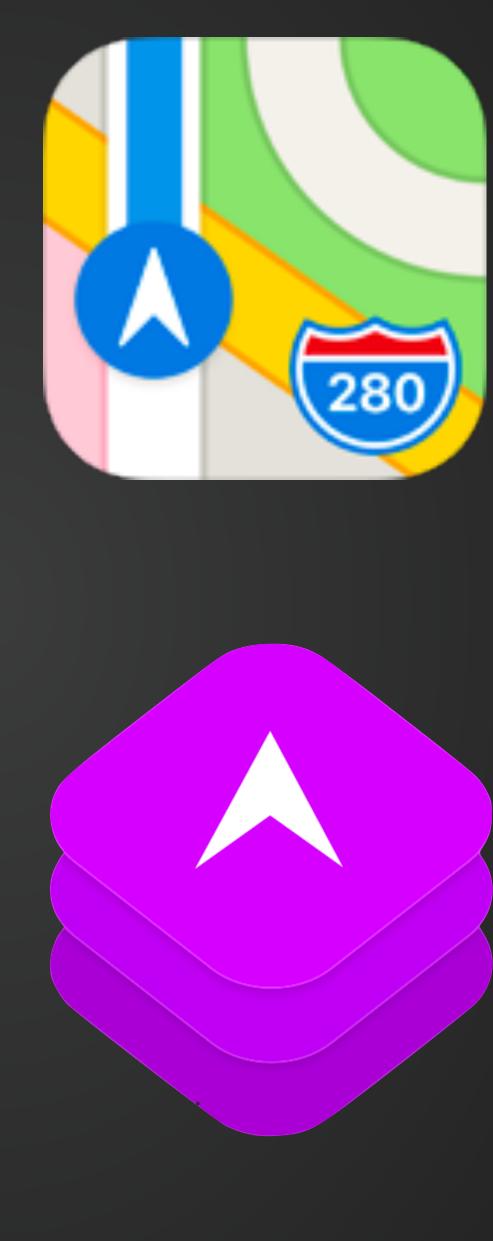

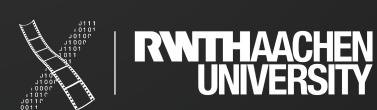

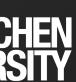

### **10. UlPresentationController**

- Create a custom view controller presentation style
- What to look at: UIPresentationController, UIViewControllerAnimatedTransitioning, UIViewControllerTransitioningDelegate

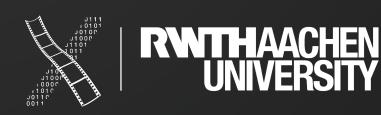

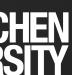

## 11. Core ML + Create ML

- Machine Learning in iOS
- What to look at: Framework overview in general, but focus on image classification

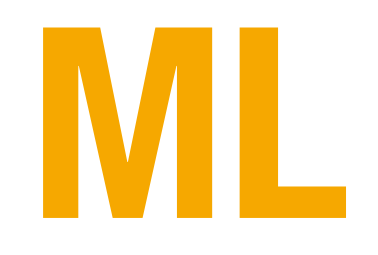

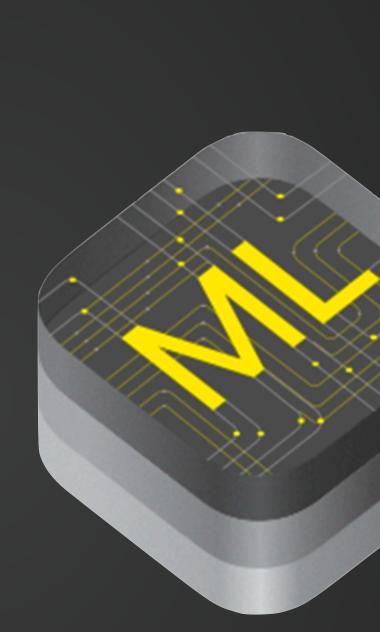

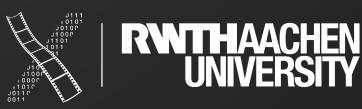

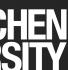

### **12. Core Data**

- Persistent database
- What to look at: Managed objects, view context, fetch requests, predicates, entity relationship diagram in graphical model editor

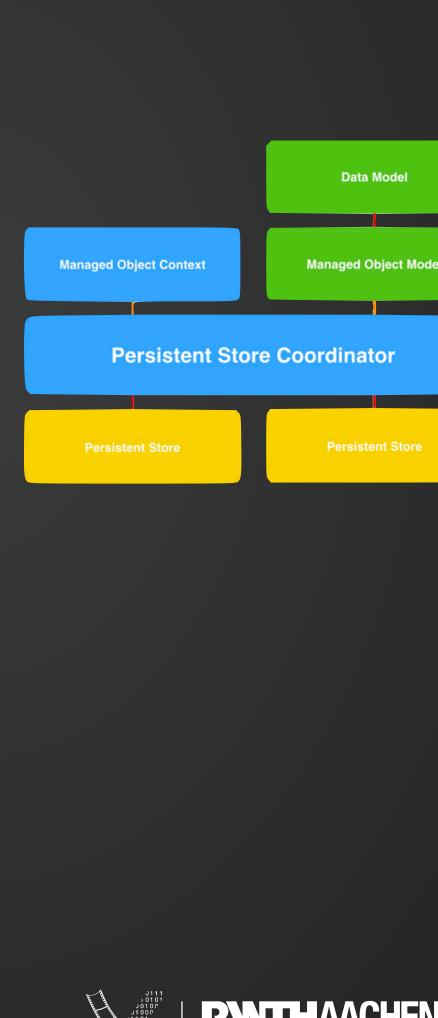

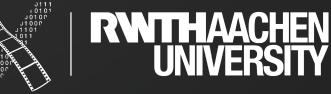

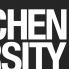

### 13. watch0S

- **Designing native apps for the ÉWatch**
- What to look at: Limitations of the UI toolkit? Communication between phone and watch? Layout in watch apps Special widgets
- Can use WatchKit or SwiftUI

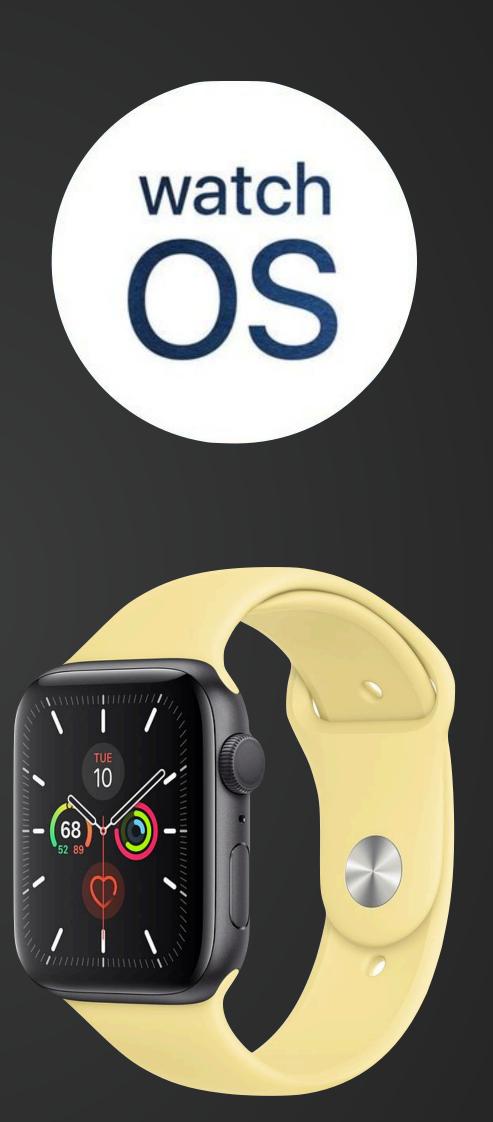

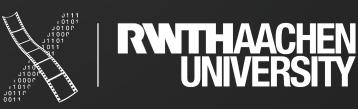

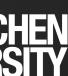

### 14. ARKit

- Showing AR content in a 3D graphics engine
- What to look at: Session and Configuration, AR anchors, AR onboarding, plane detection, hit testing

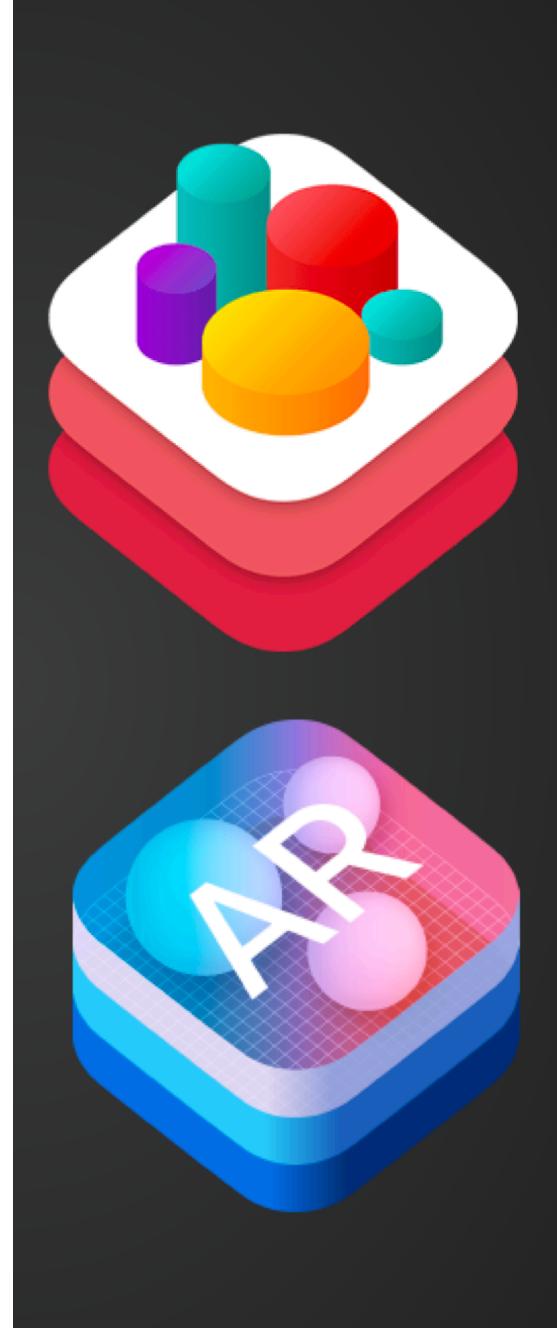

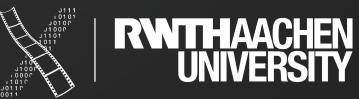

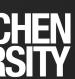

# **15. RealityKit & Reality Composer**

- Simulate and render 3D content in AR
- What do look at: Prototype AR scenes and apps, interaction with the environment

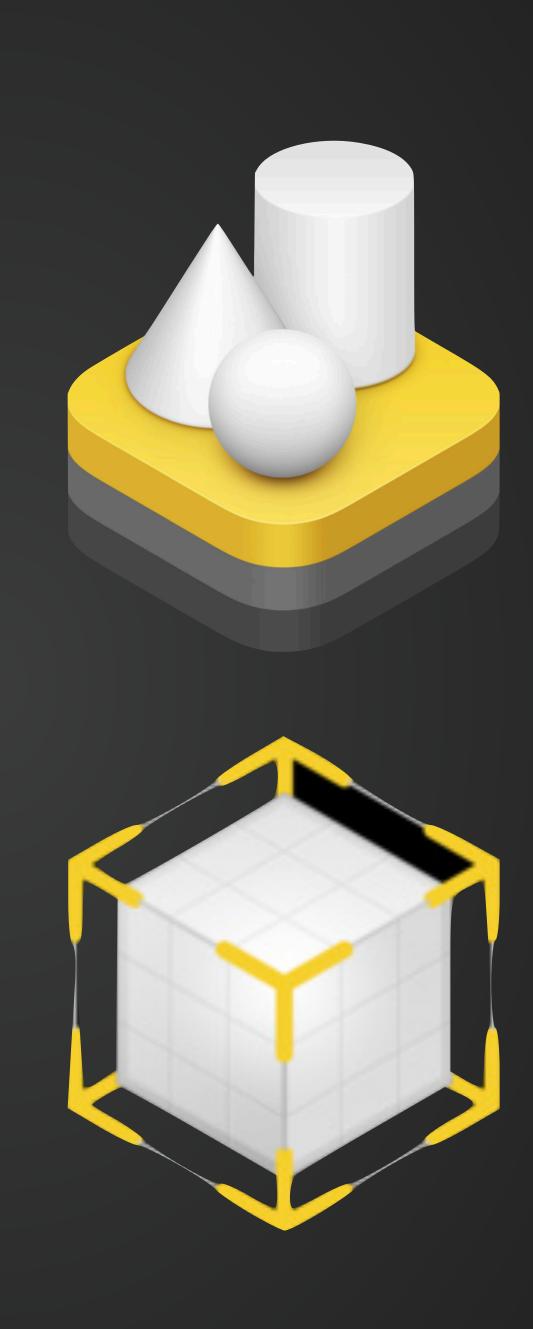

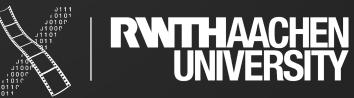

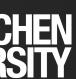

## **16. Advanced SwiftUl Layout**

- Using GeometryReader, priorities, fixed dimensions, alignment guides and more to create great Uls.
- What to look at: How can you express relationships (e.g. resizing a view based on the contents of some other view) in SwiftUI? How can we achieve complex layering and scrolling (e.g. stretchy headers)?

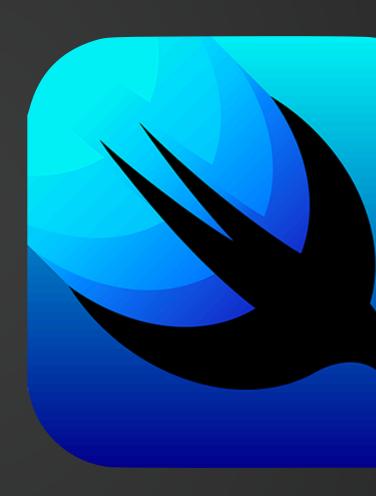

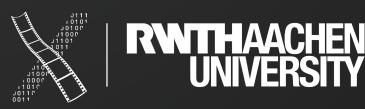

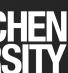

### Summary

- Swift: fast, safe, expressive
- Data types, control flow, tuples
- Development Environment
  - Xcode
- Next: Strings, classes, and structs

### • Seminar Topics

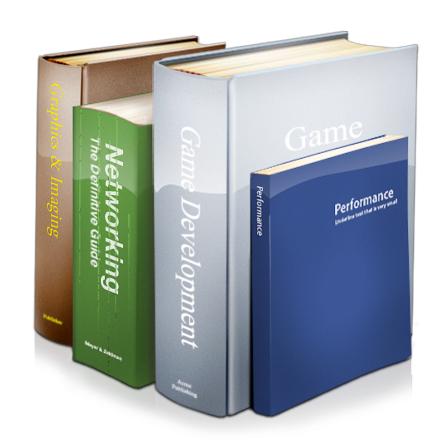

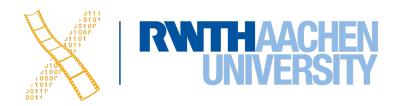

### What's Next?

### **Vote for your topic**

The topics can be ranked in RWTHmoodle

**Only one** group member should do the ranking!

**Deadline**: Wednesday, 19.10., at **13:00** Results will be published on Thursday

Prof. Dr. Jan Borchers: iOS Application Development 47

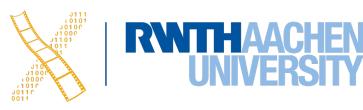

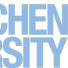